# How to create your account

## Creating your account

### Click 'Create new account'

## Next you'll need to select your avatar

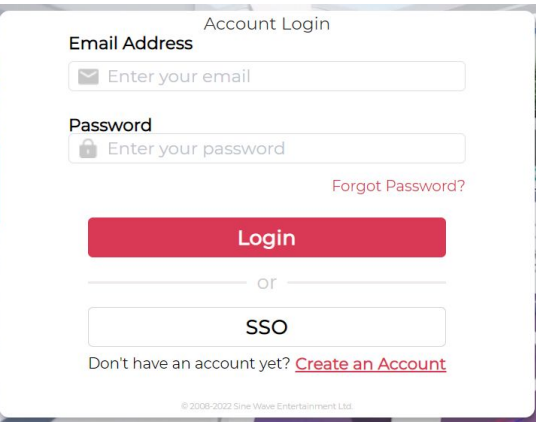

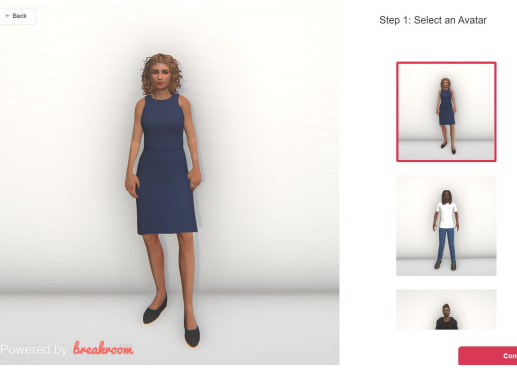

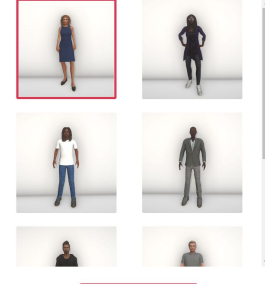

## Creating your account (continued)

### Enter your details and click 'Create Account'

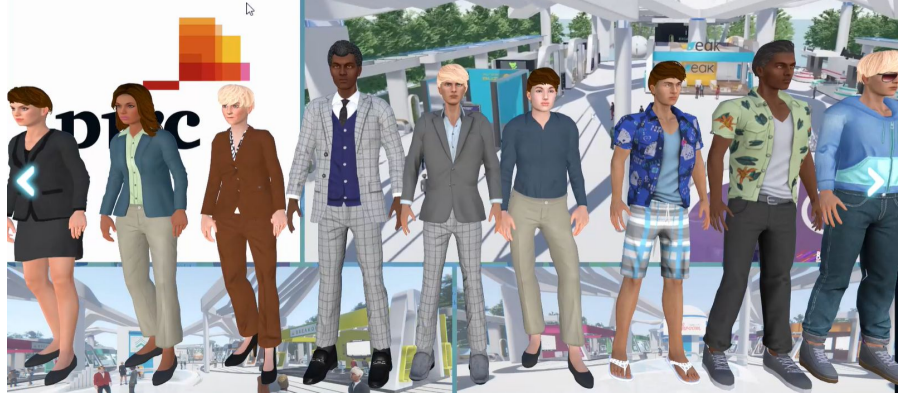

**Project Waves** PwC

Step 2: Create an Account

#### \* Display Name

4 + Characters, 30 Maximum

\* Email

ame@mail.com

#### \* Password

6+ characters, 64 maximum

#### \* Confirm Password

**A** Enter password again

#### Job Title (Optional)

**Enter your job title** 

#### **Company Name (Optional)**

Enter your company name

By signing up you acknowledge that you have read, understood and agree to be bound by Breakroom's Privacy Policy and Terms of Service